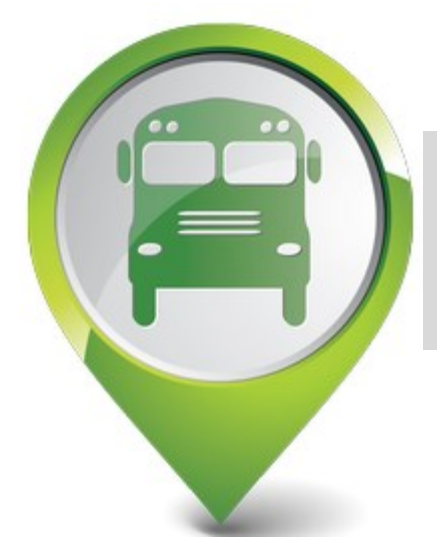

### *How It Works*

The new My Stop tracking software is integrated with the District's computerized bus routing system and the GPS devices installed on every bus. Data integration takes the student's bus route information and overlays it onto a map that tracks the actual location of a student's school bus to the designated pick-up/drop-off point. A parent can only view information related to their child(ren) using a secure login and password.

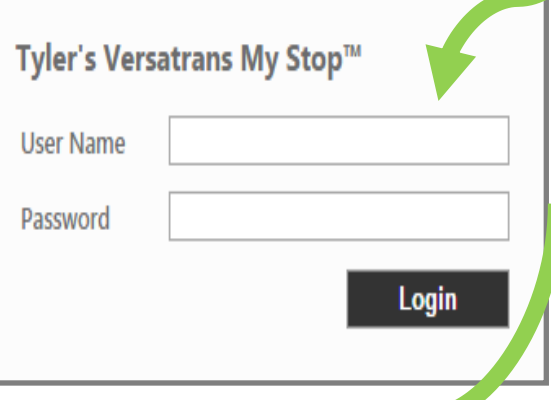

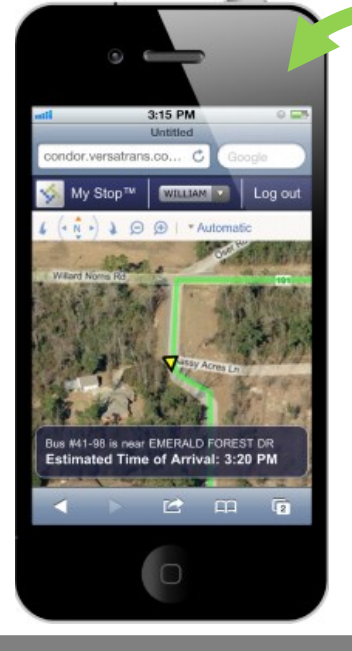

#### McLean County Unit 5 Schools

#### *School Bus Transportation*  My Stop *Information*

*Parent – Student Bus Tracking System*

*My Stop is a web-based application available to all Unit 5 parents to access live bus GPS information using a smartphone, tablet or computer and securely view the current location of their child's bus on routes. The system also provides the school bus's estimated time of arrival at your child's bus stop.* 

# *How Do I Access My Stop?*

Each family has a unique user name and temporary password associated with his/ her bus routing information. Once you have logged into My Stop, you will be able to access all children in your family through a drop-down menu.

Simply follow the steps outlined below:

- Log into www.unit5.org/mystop
- Enter your family user name and password. The user name is your student's primary phone number without the area code, and the temporary password is the first two letters of student's last name, (first letter is capitalized), and the house street number.

Example: User Name: 5574000 Password: Da1809

- Once you are logged in, you will be directed to change your password.
- On the screen you will see a map depicting a portion of your child's route.
- Your child's name will display in the box in the top menu bar. You can use this drop down to select other children in your family.
- The yellow arrow represents the location and direction of your child's bus.
- The box at the bottom of the map provides system messages and lists the current location of your child's bus as well as the estimated time the bus will arrive at your child's bus stop.

## *Helpful Information*

- A parent can only view information related to their child(ren).
- The data provided through My Stop automatically refreshes the location of the school bus (yellow arrow) every 3 minutes. The actual location of a bus is delayed by the refresh rate.
- There may be times when My Stop is not be available for a bus. This may occur when buses are out of service for normal maintenance work or other issues.
- If you are not sure of your student's primary phone number, log into Skyward Family Access to find that information.
- FOR ASSISTANCE ACCESSING LOGIN INFORMATION, PLEASE CALL: 309-557-4000.
- FOR QUESTION REGARDING TRANSPORTATION, PLEASE CALL: 309-557-4068.